# **1.2 WRRL-Viewer**

#### **Raumbezogene Darstellung der Daten und Ergebnisse für die Umsetzung der WRRL im Intra- und Internet**

## **1.2.1 Anlass für die Entwicklung des WRRL-Viewers**

Im Rahmen der Öffentlichkeitsbeteiligung nach der Phase der Bestandsaufnahme sowie für das Monitoring und als eine Grundlage für die Aufstellung von Bewirtschaftungsplänen und Maßnahmenprogrammen wurde eine flexible Betrachtung aller für die Umsetzung der WRRL zusammengestellten und aufbereiteten Daten und Ergebnisse erforderlich. Mit dem WRRL-Viewer wurde eine Lösung geschaffen, die umfangreiche Visualisierungsfunktionen zur Verfügung stellt. Der WRRL-Viewer wurde von der Firma "ahu AG Wasser Boden Geomatik" in enger Zusammenarbeit mit dem HLUG erstellt.

Er steht im Internet zur Verfügung unter [www.wrrl.hessen.de.](http://www.wrrl.hessen.de/)

## **1.2.2 Funktionen / Eigenschaften des WRRL-Viewers**

Der WRRL-Viewer wurde mit dem GIS-Produkt ArcIMS (Arc-Internet-Mapserver) der Firma ESRI erstellt. Hiermit können Kartendienste (MapServices) im Intra- und Internet zur Verfügung gestellt werden. Da HTML-Viewer für die Darstellung der Karten verwendet werden, benötigt der Benutzer nur einen Browser, d.h. es muss keine lokale GIS-Software installiert sein.

Die Bedienung des WRRL-Viewers ist weitgehend selbsterklärend möglich. Dies wird durch thematische Gruppierungen der Elemente ermöglicht. Über einen Hilfe-Button im Viewer kann auf eine ausführliche Bedienungsanleitung zugegriffen werden, in der u. a. auch Anwendungsbeispiele beschrieben sind. Informationen zu den Kartengrundlagen und Ansprechpartnern für die Daten findet man über den Impressum-Button.

Folgende Standard-Funktionalitäten zur Visualisierung werden mit dem WRRL-Viewer bereitgestellt

- Navigationswerkzeuge wie Hinein-, Herauszoomen, Verschieben des Kartenausschnittes, Aktivschalten und Ein- und Ausblenden der einzelnen Themen
- Informationswerkzeuge wie Selektieren von Geometrien und Objekten (z.B. Flussläufe, Kläranlagen), Anzeigen der Sachdaten zu den selektierten Objekten, Abfragen der Karteninhalte nach bestimmten Kriterien

Die Geodaten wie etwa topografische Karten und Orthofotos werden ab einem bestimmten, vom Benutzer zu wählenden, Zoomfaktor im WRRL-Viewer angezeigt. Es können mehrere Themen übereinander dargestellt werden, was z.B. für die Maßnahmenplanung eine nützliche Funktion ist.

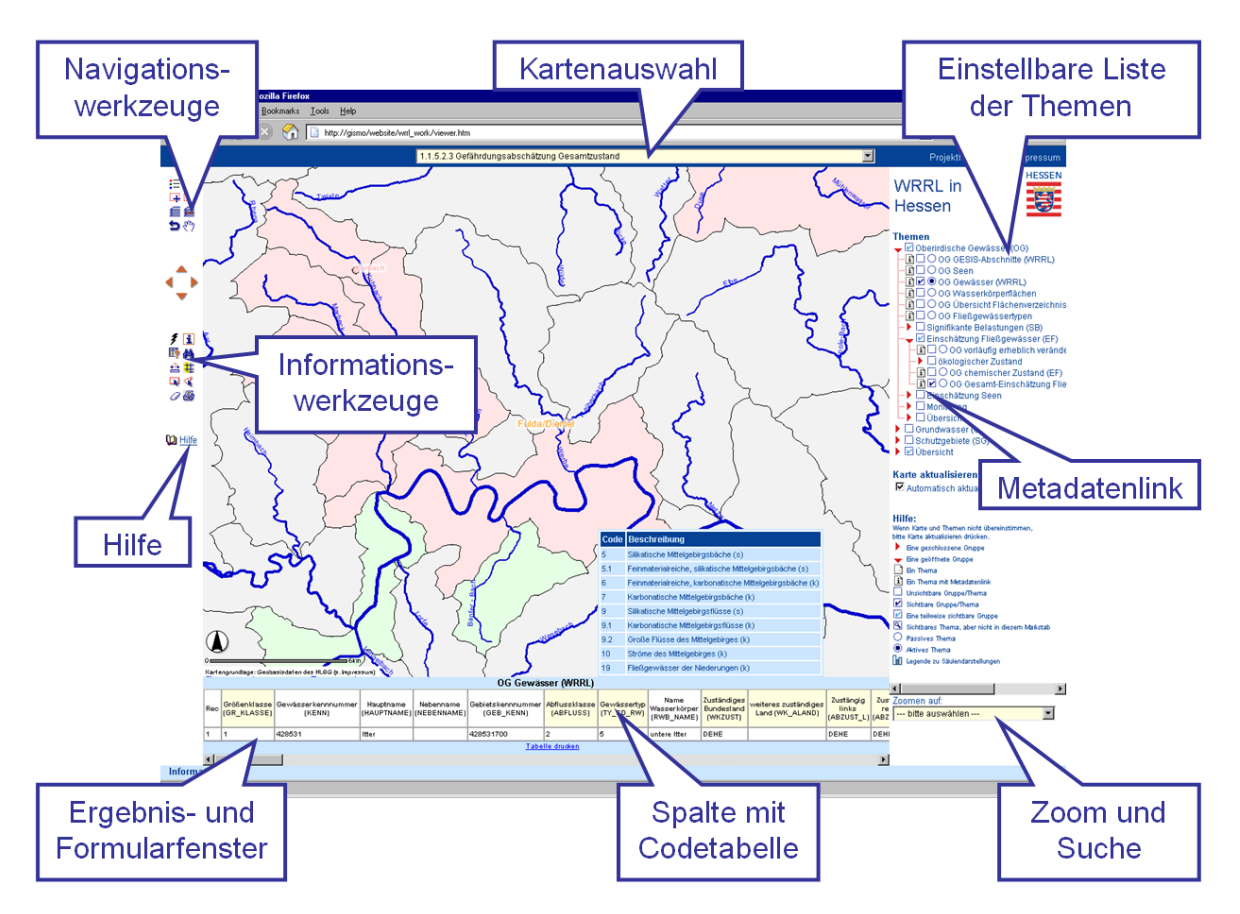

Abb. 1.2-1: Anordnung der Bedienelemente

Der WRRL-Viewer verfügt über weitere Funktionalitäten, die über die eines Standard-HTML-Viewers hinausgehen. Dabei handelt es sich u. a. um eine Auswahl-Box zur Visualisierung bestimmter Karten, eine Zoom- und Suche-Funktion, ein Tool zum Zeichnen temporärer Objekte (Punkt, Linie, Kreis, Polygon, Text) in eine Karte, eine Funktion zur Anzeige von Rechts- und Hochwerten, einen Link zum Metadaten-Katalog bzw. zur Einschätzung der Oberflächenwasserkörper sowie die Anzeige von Codetabellen und erweiterte Druckfunktionalitäten.

Auswahlbox "Karte auswählen"

Neben der nach Themen sortierten Ordnerstruktur ist eine Auswahlbox im WRRL-Viewer vorhanden, mit der Sets von mehreren Themen (Layer) dargestellt werden können. Ein Set entspricht dabei in der jetzigen Version dem Inhalt einer Karte der WRRL-Bestandsaufnahme. In der aktualisierten Version des WRRL-Viewers, die im ersten Quartal 2009 zur Verfügung stehen wird, werden die Karten der Bestandsaufnahme durch die Maßnahmenkarten für die Beteiligungsplattformen ersetzt.

"Zoom und Suche"

Die Zoom- und Suchfunktionen nach Kreisen, Gemeinden, Oberflächenwasserkörpern, Grundwasserkörpern, Bearbeitungsgebieten oder Gewässern machen eine schnelle Navigation in der Karte möglich. Die Suche erfolgt in zwei Schritten. In der ersten Auswahlbox wird das Thema ausgewählt, z.B. "Gemeinde", woraufhin die

zweite Auswahlbox dynamisch mit allen hessischen Gemeindenamen gefüllt wird. Nach einem Mausklick auf einen Gemeindenamen wird in der Karte zu dem entsprechenden Ausschnitt gezoomt.

- Anzeige von Codetabellen Die Daten zu den in den Karten gezeigten Objekten, wie beispielsweise Kläranlagen, sind in den hinterlegten Tabellen teilweise codiert abgelegt. Für codierte Spalten wird die Übersetzung dieser Spalten angezeigt, wenn der Mauszeiger über die hierfür markierten Spaltenköpfe geführt wird.
- Metadaten-Information Im Metadatenkatalog sind die Metadaten aller Geobasis- und Geofachdaten eingestellt. Über Anklicken des i-Buttons vor einem Thema im WRRL-Viewer werden über einen Link die dazugehörigen Metadaten, z.B. Eigentümer, Datenhalter, Stand der Daten etc., aus dem Datenkatalog angezeigt.
- Einschätzung der Zielerreichung der Oberflächenwasserkörper Es besteht außerdem die Möglichkeit, sich zu den Oberflächenwasserkörpern die Stammdaten, die Einschätzung und die geplanten Maßnahmen anzeigen zu lassen.

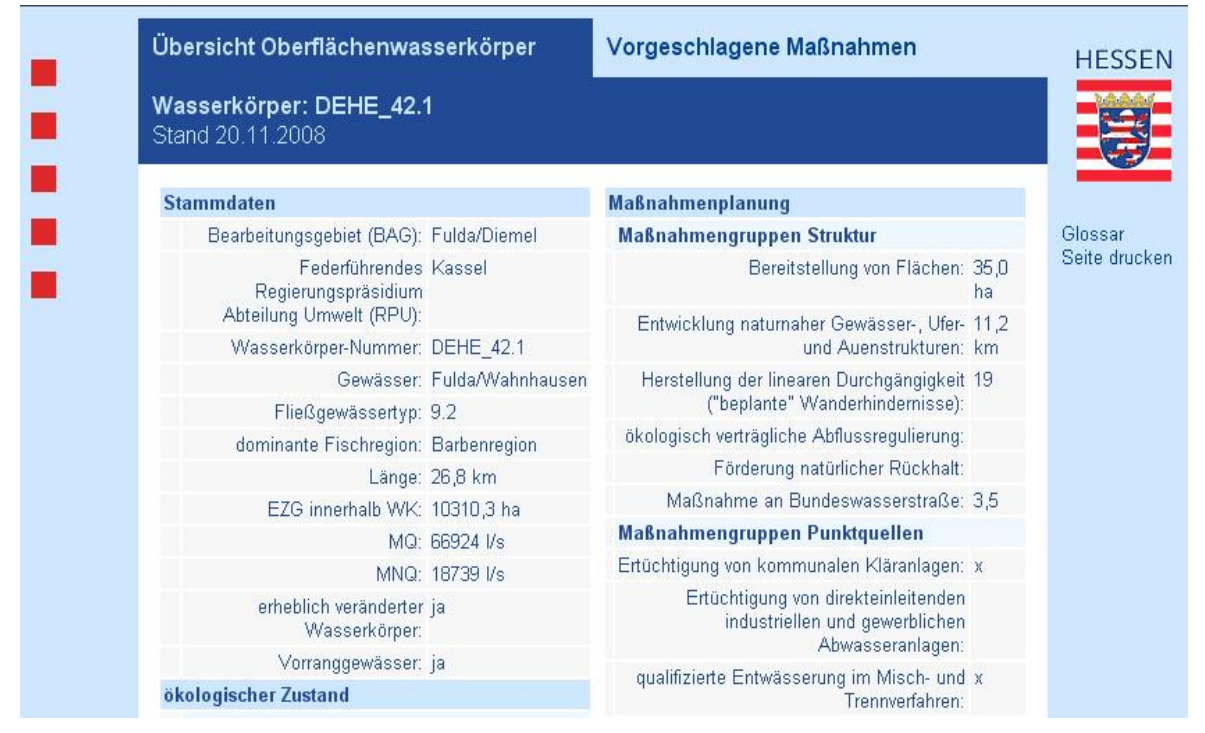

Abb. 1.2-2: Datenblatt eines Oberflächenwasserkörpers

Erweiterte Druckfunktionen In dem Viewer besteht die Möglichkeit, Karteninhalte in unterschiedlichen Ausrichtungen, Formaten und Auflösungen für den Druck aufzubereiten und auszugeben. Es kann auch ein Kartenmaßstab angegeben werden.

#### **1.2.3 Inhalte / Themen**

Die Inhalte für den WRRL-Viewer ergeben sich aus den Anforderungen der WRRL. Zunächst wurden alle WRRL-relevanten Themen aus der Bestandsaufnahme und der Monitoringphase in den Viewer eingebunden.

In der aktualisierten Version des WRRL-Viewers - voraussichtlich im ersten Quartal 2009 im Internet verfügbar - wird ein Großteil der Themen der Bestandsaufnahme durch Themen des Bewirtschaftungsplans und des Maßnahmenprogramms (Daten aus FIS MaPro) ersetzt werden. So können dann die Daten aus der Maßnahmenplanung gemeinsam mit den übrigen Daten zur Umsetzung der WRRL visualisiert werden.

Bedingt durch die Vielzahl der Themen war es erforderlich, die einzelnen Themen zu gruppieren. Hierfür wurde der Aufbau analog der Struktur im hessischen Handbuch zur Umsetzung der WRRL verwendet.

Bei den Unterthemen der drei Hauptthemen "Oberirdische Gewässer", Grundwasser" und "Schutzgebiete" ist durch eine farbliche Kennzeichnung des Buttons vor dem jeweiligen Thema erkennbar, ob es sich um Daten der Bestandsaufnahme  $\Box$ , des Monitorings  $\Box$  oder der Maßnahmenplanung **handelt. Die Geobasisdaten (Grundlagendaten)** sind durch einen grauen Button  $\Box$  gekennzeichnet.

- **Thema mit Geobasisdaten**
- **Thema zur Bestandsaufnahme**
- **Thema zum Monitoring**
- Thema zur Maßnahmenplanung

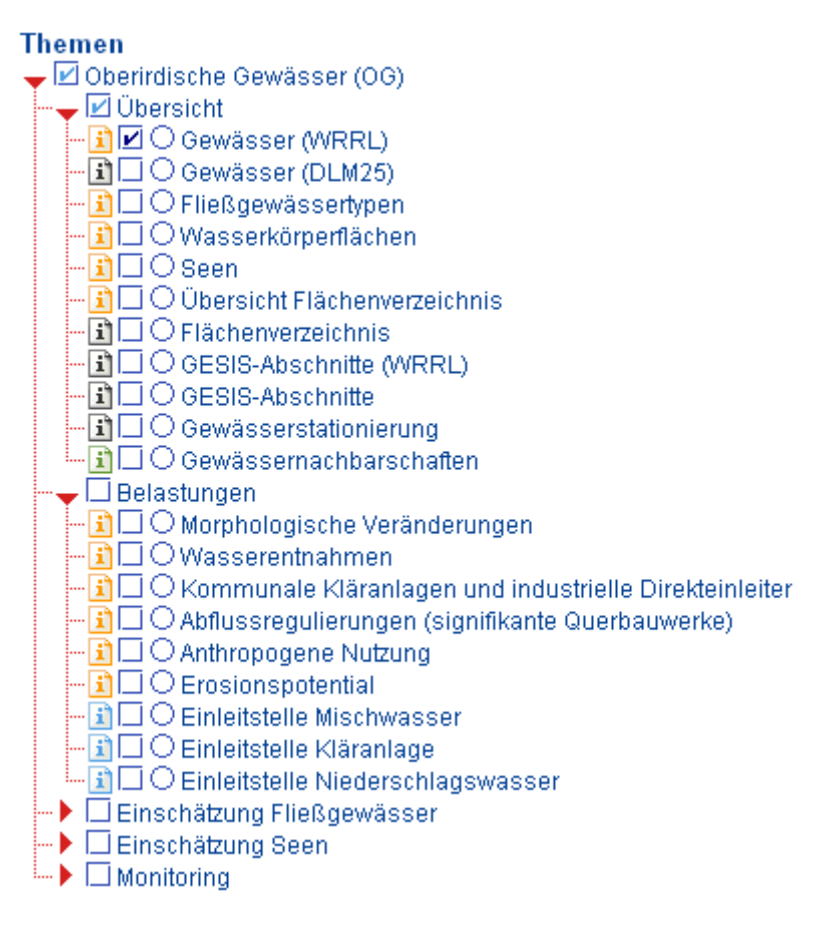

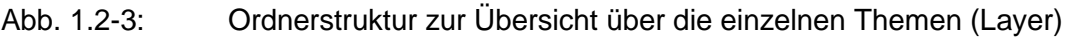

## **1.2.4 Datenarten**

Grundsätzlich sind zwei Datenarten, die im WRRL-Viewer dargestellt werden, zu unterscheiden:

- Geo-Fachdaten mit Bezug zur WRRL, mit Rechten beim HLUG bzw. beim HMULV, bei den Regierungspräsidien und dem Landesbetrieb Hessen-Forst.
- Geo-Basisdaten (z.B. topographische Karten oder Luftbilder) dienen zur Orientierung und Übersicht. Die Rechte an diesen Daten liegen beim Hessischen Landesamt für Bodenmanagement und Geoinformation (HLBG).

#### **1.2.5 Umsetzung: WRRL-Viewer und Monitoring-Viewer**

Der WRRL-Viewer wurde zunächst den Fachleuten zur Unterstützung ihrer Arbeiten im Intranet des Umweltressorts zur Verfügung gestellt.

In einem nächsten Schritt wurde eine Internet-Version realisiert, um den Viewer auch anderen Nutzern, die an der Umsetzung der Wasserrahmenrichtlinie beteiligt sind, z.B. den Unteren Wasserbehörden oder Ingenieurbüros, verfügbar zu machen.

Die Bereitstellung des WRRL-Viewers im Internet mit den Ergebnissen der Umsetzungsarbeiten dient außerdem dazu, die Öffentlichkeit über die Umsetzung der Richtlinie zu informieren und zu beteiligen sowie den Anforderungen des Umweltinformationsgesetzes zu genügen. Damit wird ein wichtiger Beitrag zur Erfüllung der verpflichtenden Öffentlichkeitsbeteiligung geleistet.

#### 1.2.5.1 Monitoring-Viewer im Intranet

Als Weiterentwicklung wurde im Intranet für die Fachanwender der Monitoring-Viewer erstellt. Bei gleichbleibender Funktionalität wurden sukzessive die Ergebnisse des Monitorings in den Viewer zeitnah eingepflegt, so dass die Fachanwender die Plausibilitätsprüfung darüber durchführen konnten. Diese raumbezogenen Sachdaten konnten dann als Grundlage für die Maßnahmenplanung im Oberflächengewässer-Bereich dienen und hierfür wurde der Viewer mit FIS MaPro verbunden. Durch diese Verbindung konnte der Bearbeiter bei der Beplanung eines Wasserkörpers diesen direkt mit allen Defiziten detailliert visualisieren und dann gezielt Maßnahmen in FIS MaPro eintragen. Für die mit der Maßnahmenplanung befassten Experten erwies sich der Monitoring-Viewer in Verbindung mit FIS MaPro als effizientes Arbeitswerkzeug.

#### 1.2.5.2 WRRL-Viewer im Internet

Für die Offenlegung des Bewirtschaftungsplans und des Maßnahmenprogramms werden die Themen und Ergebnisse des Monitorings, des Bewirtschaftungsplans und des Maßnahmenprogramms in den öffentlichen Viewer übernommen.

Zusätzlich zu den Informationen auf der Projekthomepage [\(www.flussgebiete.hessen.de\)](http://www.flussgebiete.hessen.de/) können im WRRL-Viewer detaillierte räumliche Informationen zur Wasserrahmenrichtlinie abgefragt werden.

## **1.2.6 Perspektive**

Im Verlauf der weiteren Arbeiten zur Umsetzung der WRRL wird es auch weiterhin erforderlich sein, zusätzliche Themen und Daten in die Viewer einzubinden. Außerdem werden bei Bedarf für bereits vorhandene Themen aktuelle Daten eingebunden. Die beiden Viewer haben sich bei der Bearbeitung der WRRL als effizientes Arbeits- und Informationswerkzeug bewährt und sollen kontinuierlich weiterentwickelt werden.